**Návod na obsluhu** 

# AMAZONE

## **Palubní počítač AMALOG<sup>+</sup>**

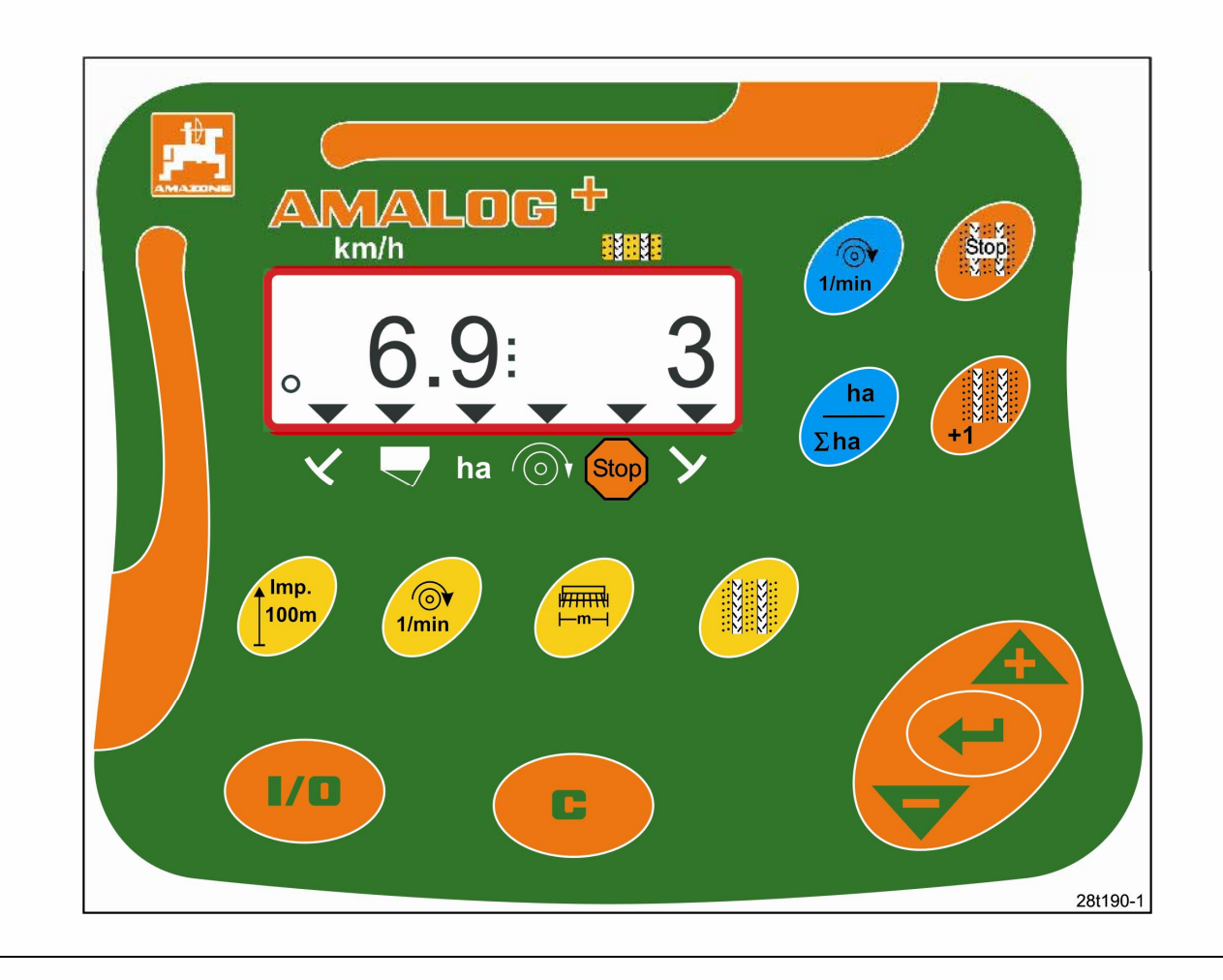

MG1383 DB2033CZ 02.04 Printed in Germany

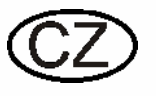

 $C \in$ 

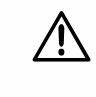

**Před uvedením stroje do provozu si pročtěte a dodržujte návod na obsluhu a bezpečnostní pokyny!** 

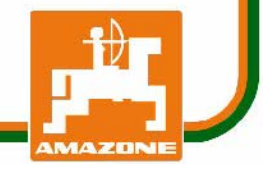

## Copyright © 2004 AMAZONEN-WERKE H. DREYER GmbH & Co. KG D-49502 Hasbergen-Gaste Germany Všechna práva vyhrazena

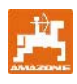

Palubní počítače AMAZONE jsou kvalitní výrobky z nepřeberné palety výrobků společnosti AMAZONEN-WERKE, H. Dreyer GmbH & Co. KG.

Chcete-li zajistit bezporuchový provoz, musíte si pečlivě pročíst tento návod na obsluhu a musíte neustále přesně dodržovat doporučení v něm obsažená.

Jelikož se společnost AMAZONEN-Werke neustále snaží zavádět nová vylepšení, vyhrazuje si právo na průběžné zavádění změn, aniž by se tím jakkoliv

Zajistěte, aby byl tento návod na obsluhu neustále po ruce. V případě prodeje palubního počítače předejte tento návod na obsluhu dalšímu vlastníkovi.

Veškerá data a údaje odrážejí aktuální skutečnosti k datu tisku tohoto dokumentu.

#### **Symboly v návodu na obsluhu Symbol – obecné nebezpečí**

V tomto návodu na obsluhu jsou nebezpečná místa <sup>a</sup> pokyny označeny následujícími symboly.

**Bezpečnostní pokyny obsažené v tomto návodu na obsluhu, které, v případě jejich nedodržování, mohou vyvolat ohrožení osob, jsou označeny symbolem obecné nebezpečí (bezpečnostní značka dle DIN 4844-W9)!** 

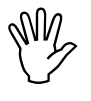

**Bezpečnostní pokyny, jejichž nedodržování může znamenat nebezpečí pro stroj a jeho funkce, jsou označeny výstražným symbolem!** 

**Výstražný symbol Odkazující symbol** 

zavazovala.

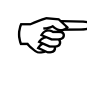

F**Odkazy na specifické vlastnosti stroje, které jsou nutné pro bezvadnou funkčnost stroje, jsou označeny odkazujícím symbolem!** 

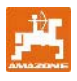

#### Obsah

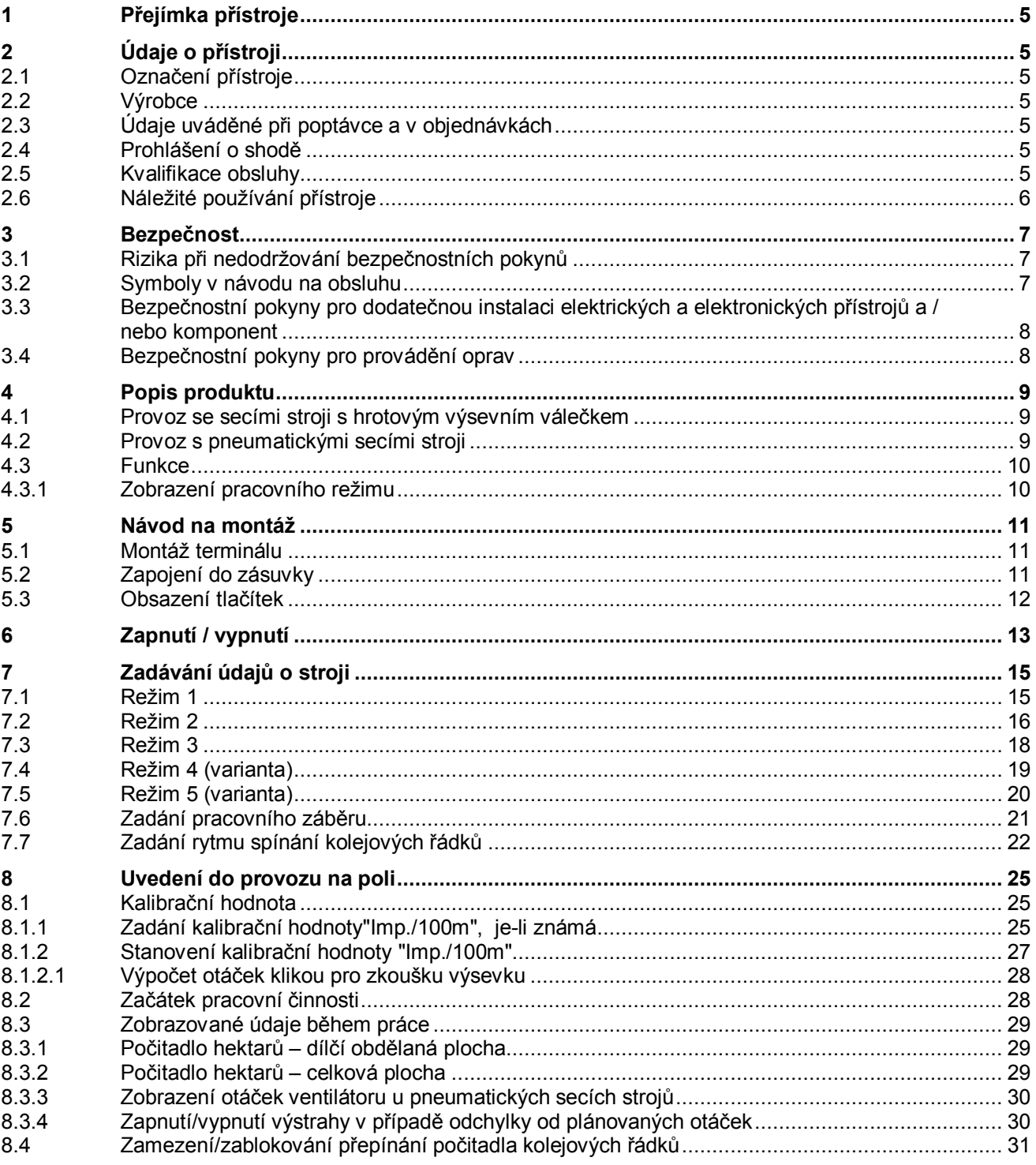

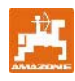

## **1 Přejímka přístroje**

Po obdržení přístroje prosím zjistěte, zda nedošlo k poškození při přepravě nebo zda nechybějí některé části přístroje! Náhradu škody si zajistíte pouze okamžitou reklamací uplatňovanou u přepravce.

#### Obsah zásilky **AMALOG+:**

- 1. Počítač s fixační konzolou
- 2. Zásuvková přípojka 12V
- 3. 20pólová zástrčka s kabelovým svazkem.

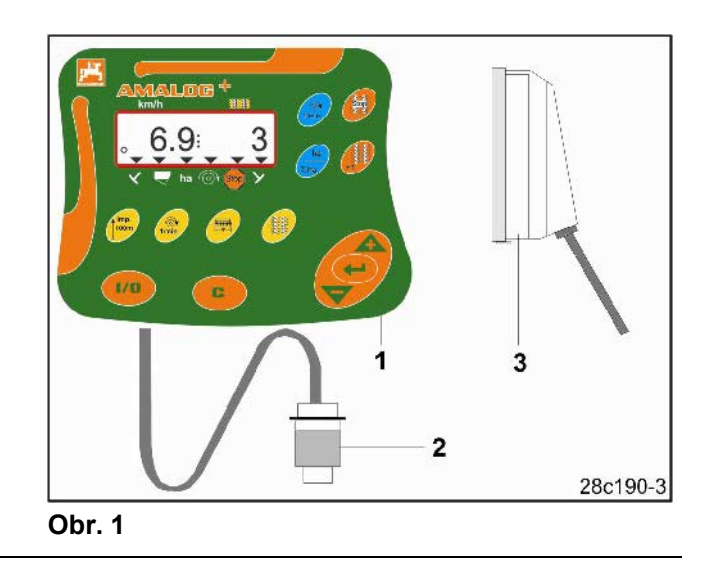

## **2 Údaje o přístroji**

## **2.1 Označení přístroje**

Viz typový štítek na přístroji.

## **2.2 Výrobce**

AMAZONEN-Werke H. Dreyer GmbH & Co. KG Postbox 51, D-49202 Hasbergen-Gaste

## **2.3 Údaje uváděné při poptávce a v objednávkách**

Při objednávání nadstandardního vybavení i náhradních dílů uvádějte vždy název přístroje i sériové číslo (viz typový štítek na terminálu **AMALOG+**).

Technické změny prováděné na přístroji mohou mít vliv na bezpečnost. To platí nejen pro nevhodné náhradní díly, nýbrž také pro příslušenství neschválené naší firmou.

## **2.4 Prohlášení o shodě**

AMALOG<sup>+</sup> splňuje požadavky směrnice ES pro stroje 89/392/EHS a požadavky příslušných doplňujících směrnic.

Bezpečnostně-technické požadavky jsou splněny pouze tehdy, pokud jsou v případě opravy použity originální náhradní díly AMAZONE. Používání jiných dílů může vyloučit ručení za škody plynoucí z používání takových dílů!

Za náhradní díly a příslušenství neschválené společností AMAZONEN-Werke ani za jiné nepřípustné technické změny a za z nich plynoucí důsledky nemůže firma AMAZONEN-Werke nést odpovědnost!

## **2.5 Kvalifikace obsluhy**

Přístroj smějí používat, opravovat a provádět na něm údržbu pouze osoby, které se s ním seznámily a byly poučeny o rizicích spojených s jeho provozem.

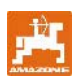

## **2.6 Náležité používání přístroje**

AMALOG<sup>+</sup> je výlučně určen pro běžné používání v zemědělství jako displej a kontrolní přístroj.

Každé jiné používání mimo tento rámec je pokládáno za nepřiměřené. Výrobce neručí za poranění osob a škody způsobené tímto neadekvátním používáním přístroje. Riziko nese sám uživatel.

K řádnému používání přístroje patří také dodržování podmínek pro provoz, údržbu a péči o stroj, které předepsal výrobce. Smí se používat výlučně originální náhradní díly, které určil výrobce.

AMALOG<sup>+</sup> smějí používat a udržovat pouze osoby, které s ním byly seznámeny a byly poučeny o možném nebezpečí při manipulaci.

Je nutno dodržovat příslušné bezpečnostní předpisy i ostatní obecně uznávaná bezpečnostně-technická, pracovně zdravotní pravidla a pravidla silničního provozu.

Nárok na náhradu škod, které nevznikly na palubním počítači **AMALOG<sup>+</sup>** samotném, je vyloučen. Sem patří také ručení za následné škody způsobené chybným výsevem.

Svévolně prováděné změny na palubním počítači AMALOG<sup>+</sup> mohou způsobit následné škody a vylučují tak ručení dodavatele stroje za poškození tohoto druhu.

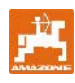

## **3 Bezpečnost**

Tento návod na obsluhu obsahuje zásadní pokyny, kterými je nutno se řídit při připojování, provozu a údržbě přístroje. Proto si obsluha musí tento návod na obsluhu bezpodmínečně prostudovat před vlastní prací a musí jej mít k dispozici.

Veškeré bezpečnostní pokyny tohoto návodu na obsluhu přesně dodržujte a řiďte se jimi.

### **3.1 Rizika při nedodržování bezpečnostních pokynů**

Nedodržování bezpečnostních pokynů

- může mít za následek ohrožení zdraví osob, ale i životního prostřední a stroje
- může vést ke ztrátě jakéhokoliv nároku na náhradu škody.

V konkrétním případě může s sebou nedodržování pokynů nést následující rizika:

- Selhání důležitých funkcí stroje.
- Selhání předepsaných metod pro údržbu a opravy.
- Ohrožení osob stran mechanických a chemických vlivů.
- Ohrožení životního prostředí prosakováním hydraulického oleje.

#### **3.2 Symboly v návodu na obsluhu Obecný symbol označující nebezpečí**

V tomto návodu na obsluhu jsou nebezpečná místa <sup>a</sup> pokyny označeny pomocí následujících symbolů.

**V případě nedodržování bezpečnostních pokynů uvedených v tomto návodu na** 

**obsluhu může dojít k ohrožení osob. Tyto bezpečnostní pokyny jsou označeny následujícím symbolem (bezpečnostní značka dle DIN 4844-W9)!** 

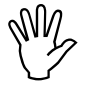

**Bezpečnostní pokyny, jejichž nedodržování může vyvolat poškození stroje a jeho funkcí, jsou označeny**  symbolem "pozor"!

 $Symbol, pozor"$  **Symbol ,pozor**" **Symbol ,upozornění**"

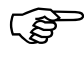

F**Upozornění na specifické zvláštnosti stroje, při jejichž dodržení bude zajištěn řádný provoz stroje, jsou označeny symbolem "upozornění"!** 

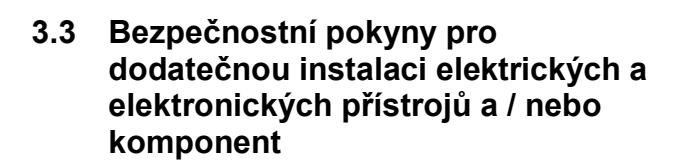

Stroj je vybaven elektronickými komponentami a konstrukčními díly, jejichž funkce může být ovlivněna elektromagnetickým polem jiných přístrojů. Vlivy tohoto rázu mohou vést k ohrožení zdraví osob, pokud nebudou dodrženy následující bezpečnostní pokyny.

V případě dodatečné instalace elektrických a elektronických přístrojů a / nebo komponent do stroje, s připojením na palubní síť, musí uživatel na vlastní zodpovědnost prověřit, zda instalace nezapříčiní poruchy elektroniky vozidla nebo jiných komponent.

Musíte dbát zvláště na to, aby dodatečně instalované elektrické a elektronické konstrukční prvky odpovídaly směrnici EMV 89/336/EHS v platném znění a byly označeny štítkem CE.

#### **3.4 Bezpečnostní pokyny pro provádění oprav**

Opravy, údržbu a čištění stroje i odstraňování funkčních poruch provádějte zásadně pouze při vypnutém pohonu, zastaveném motoru a odpojených hydraulických přípojkách! Klíčky vyjměte ze zapalování!

Při údržbě prováděné na zvednutém stroji proveďte vždy zajištění pomocí vhodných vzpěr!

Před prací na elektrickém zařízení i před svařováním na traktoru nebo na připojených strojích odpojte všechny zástrčky od palubního počítače AMALOG<sup>+</sup>.

Při dodatečné vestavbě mobilních komunikačních systémů (např. rádio, telefon) musí být navíc splněny zvláště následující požadavky.

Instalovány mohou být pouze přístroje s registrací dle předpisů platných v České republice.

Přístroj musí být po instalaci pevně zafixován.

Provoz přenosných nebo mobilních přístrojů uvnitř vozidla je přípustný pouze ve spojení s pevně instalovanou vnější anténou.

Vysílač instalujte prostorově odděleně od elektroniky vozidla.

Při instalaci antény dbejte na odbornou montáž s řádným připojením na kostru mezi anténu a kostru vozidla.

Při zapojování kabelů a instalaci i při max. přípustném příkonu se řiďte dle návodu pro montáž od výrobce stroje.

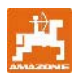

## **Popis produktu**

#### **4.1 Provoz se secími stroji s hrotovým výsevním válečkem**

#### **AMALOG**<sup>+</sup>

- řídí spínání kolejových řádků a preemergentní značení
- znázorňuje polohu hydraulicky ovládaných znamenáků
- znázorňuje momentální pojezdovou rychlost [km/h]
- sleduje míru naplnění zásobníku osiva
- stanoví obdělanou dílčí plochu [ha]
- ukládá do paměti obdělanou celkovou plochu v [ha]
- monitoruje pohon předlohového hřídele (spínání kolejových řádků).

#### **4.2 Provoz s pneumatickými secími stroji**

#### **AMALOG+**

- řídí spínání kolejových řádků a preemergentní značení.
- znázorňuje polohu hydraulicky ovládaných znamenáků
- znázorňuje pojezdovou rychlost [km/h]
- sleduje míru naplnění zásobníku osiva
- stanoví obdělanou dílčí plochu [ha]
- ukládá do paměti obdělanou celkovou plochu v [ha]
- monitoruje spínání kolejových řádků v rozdělovací hlavě
- monitoruje otáčky ventilátoru. Dojde-li k více než 10 % překročení nebo nedosažení plánovaných otáček, zazní akustický signál a počet otáček se znázorní na displeji.

Palubní počítač **AMALOG<sup>+</sup>** je vybaven pamětí a lithiovou baterií.

Všechny zadané a stanovené hodnoty zůstávají v paměti přístroje i při odpojení palubní sítě (uchování v paměti ca. na 10 let). Při dalším spuštění přístroje můžete data opět využívat.

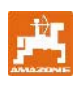

## **4.3 Funkce**

Terminál **AMALOG<sup>+</sup>** s 6-ti místným displejem (Obr. 2/1) zobrazuje v pracovní poloze

- pojezdovou rychlost [km/h] (Obr. 2/2)
- polohu počitadla kolejových řádků (Obr. 2/3)
- kontrolní značku (trojúhelník jako symbol, Obr. 2/4).

AMALOG<sup>+</sup> pracuje správně a tento stav zobrazuje pomocí blikajícího kroužku (Obr. 2/5) na displeji, pokud **AMALOG**<sup>+</sup> během práce získává impulsy od senzoru převodovky.

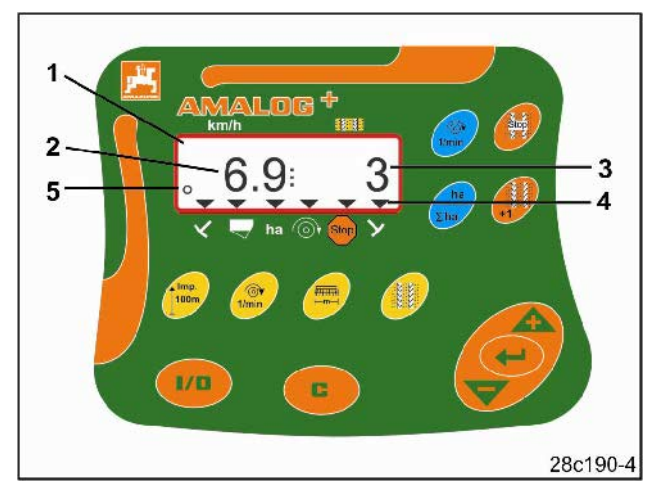

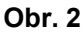

## **4.3.1 Zobrazení pracovního režimu**

Po obdržení prvních impulsů od senzoru převodovky se na displeji objeví zobrazení pracovního režimu (Obr. 3).

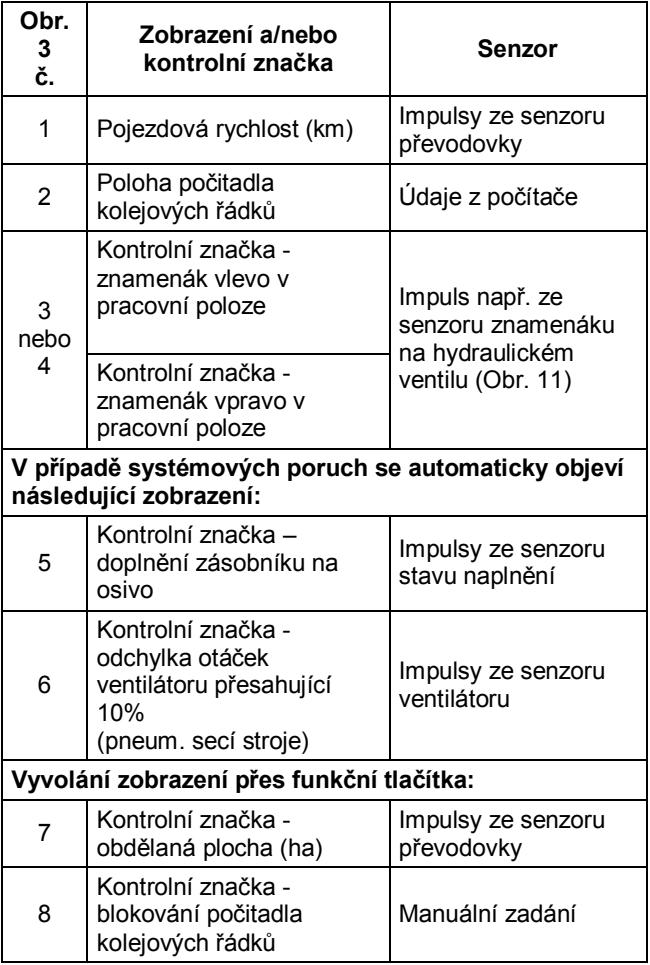

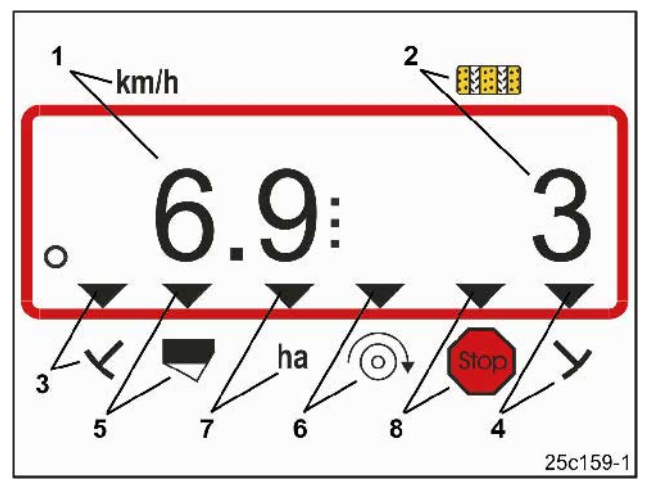

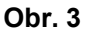

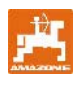

## **5 Návod na montáž**

## **5.1 Montáž terminálu**

Přišroubujte konzolu (Obr. 4/1) pro připevnění terminálu (Obr. 4/2) vpravo od řidiče v kabině traktoru v zorném poli a v pracovní oblasti řidiče. Konzola nesmí vibrovat a musí být elektricky vodivá.

Vzdálenost od vysílačky nebo vysílací antény by měla činit minimálně 1 m.

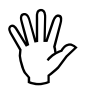

**Terminál musí přes konzolu vykazovat vodivé spojení s šasi traktoru!** 

**Za tímto účelem bude event. nutné před montáží konzoly odstranit barvu z montážních míst! Obr. 4** 

Terminál je nutno vybavit protikusem (Obr. 5/1), zasunout jej do konzoly a zajistit motýlovým šroubem (Obr. 5/2).

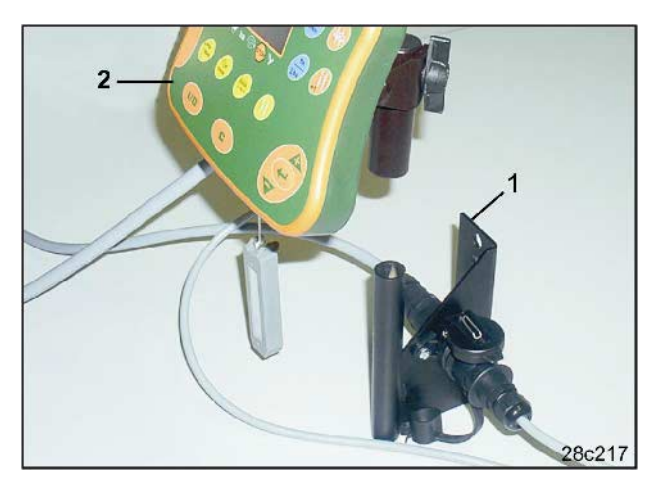

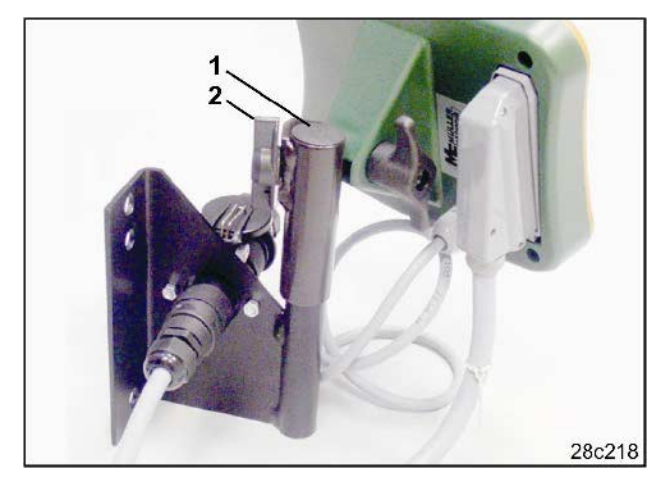

**Obr. 5** 

## **5.2 Zapojení do zásuvky**

Do konzoly a 12V zásuvky traktoru zasuňte elektrický kabel (Obr. 6/1).

Konzolu a terminál spojte pomocí elektrického kabelu (Obr. 6/2).

Po připojení secího stroje k traktoru zaveďte kabel secího stroje se zástrčkou stroje (Obr. 6/3) do kabiny traktoru a zástrčku stroje zasuňte do terminálu.

Zástrčka stroje je zajištěna proti neúmyslnému uvolnění z terminálu pákou na pružině. Páku je nutno aktivovat před uvolněním zástrčky stroje.

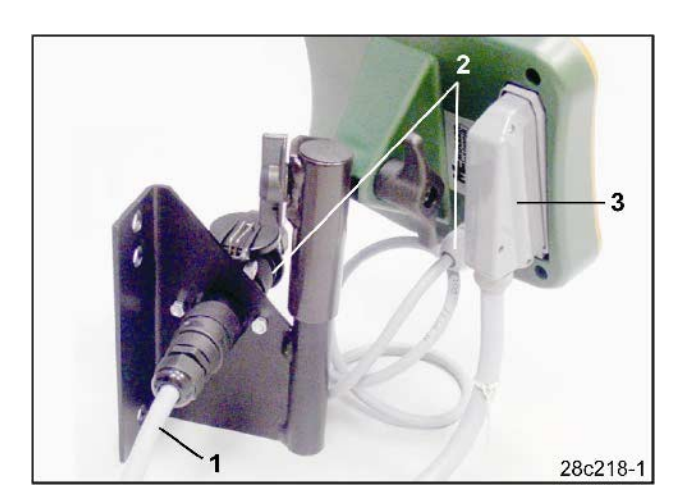

**Obr. 6** 

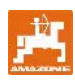

## **5.3 Obsazení tlačítek**

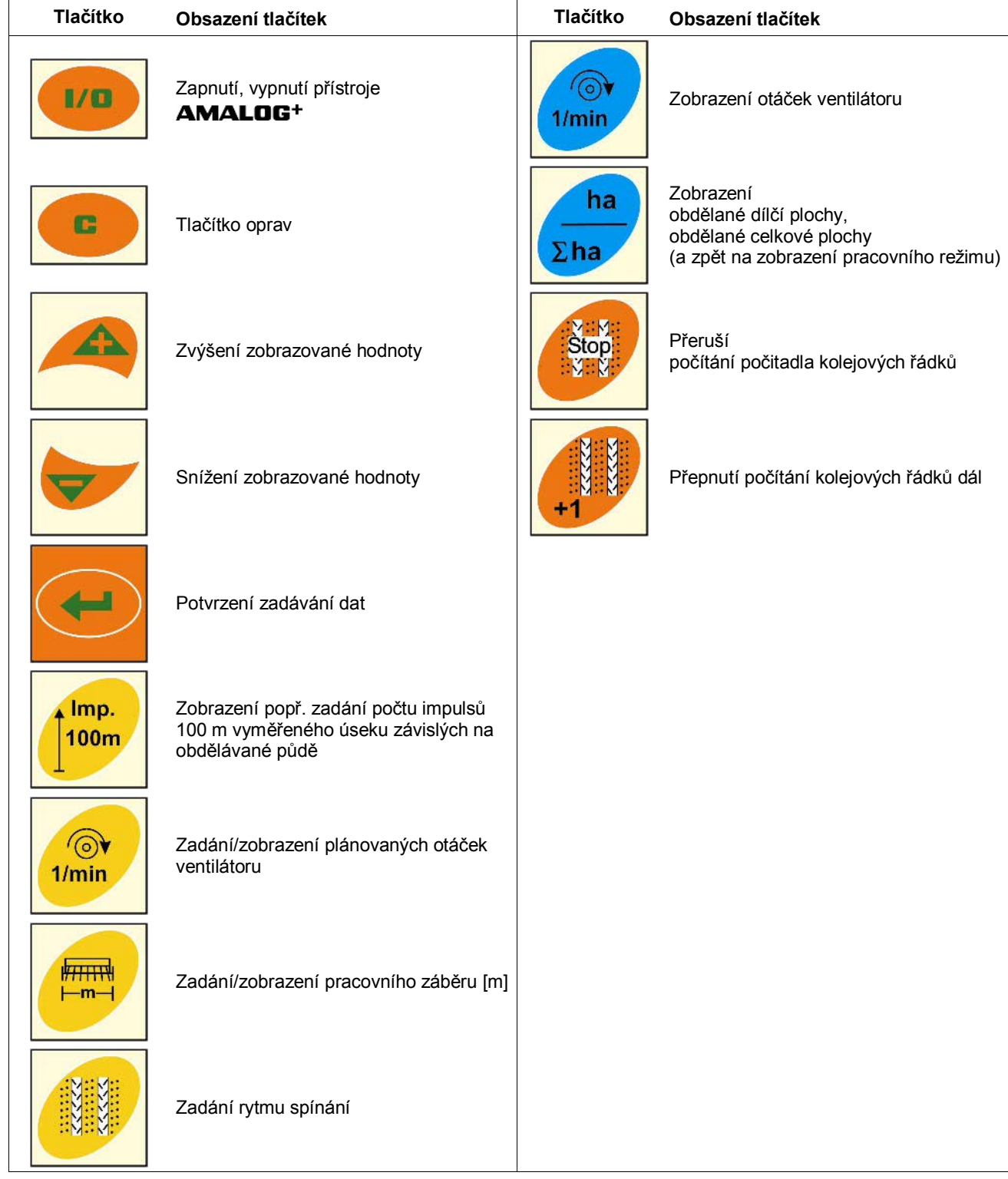

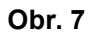

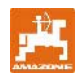

AMALOG<sup>+</sup> zapněte a vypněte stisknutím tlačítka  $1/\Omega$ .

Údaje specifické pro stroj se musí zadat v jedinečném provedení dle kap. 7 a máte je po opětovném zapnutí počítače opět k dispozici.

Budete-li přístroj **AMALOG**<sup>+</sup> používat se secím strojem jiného typu, pak musíte zadat údaje specifické pro tento secí stroj.

Po každém zapnutí se na okamžik objeví softwarová verze počítače.

Poklesne-li napájecí napětí pod 10 V, např. při startování traktoru, počítač se automaticky vypne.

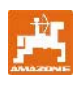

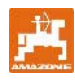

## **7 Zadávání údajů o stroji**

## **7.1 Režim 1**

V režimu 1 (Obr. 8/1) vždy navolte kód 1 (Obr. 8/2). **Otevřete režim:** 

Stiskněte tlačítko **de přidržte** jej a Stop současně stiskněte Stop Pomocí tlačítka otevřete režim 1.

#### **Nastavení kódování:**

Kódování 1 nastavte pomocí tlačítek a a

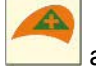

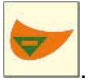

#### **Uložení do paměti:**

Stiskněte a navolenou hodnotu uložte.

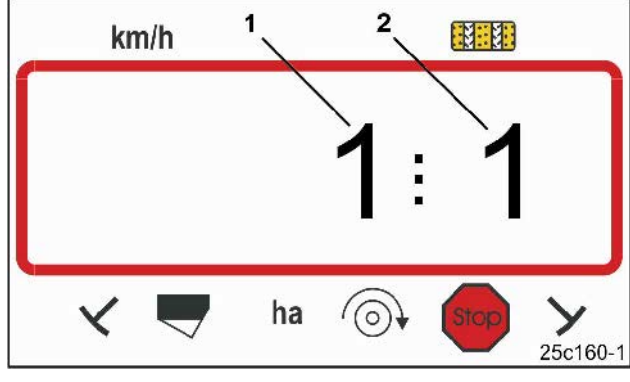

**Obr. 8** 

První číslice představuje režim 1 druhá číslice kódování 1

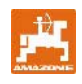

## **7.2 Režim 2**

V režimu 2 musíte navolit počet senzorů znamenáků na stroji v kódované podobě.

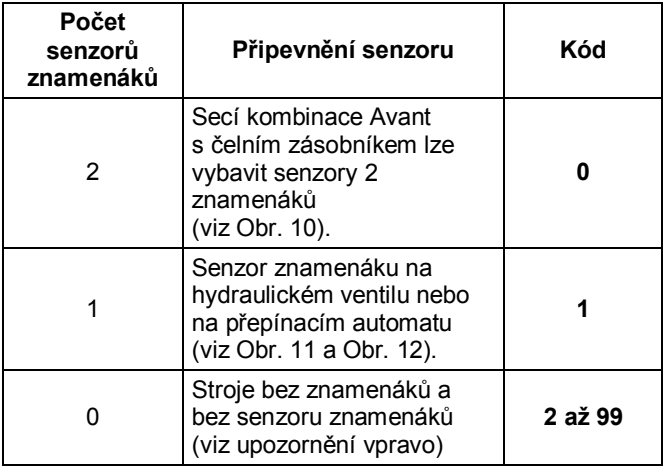

#### **Upozornění**

U secích strojů bez znamenáků a bez senzoru znamenáků odpovídají čísla 2 až 99 času (vt.) mezi zastavením (zastavení převodovky) a dalším počítáním počitadla kolejových řádků.

U secích strojů bez senzoru znamenáků se počitadlo kolejových řádků přepne dál, jakmile uplyne nastavený čas po zastavení převodovky, např. po nadzvednutí secího stroje při otáčení na konci pole.

V případě krátkodobého zastavení během navoleného času počitadlo kolejových řádků dál nepočítá.

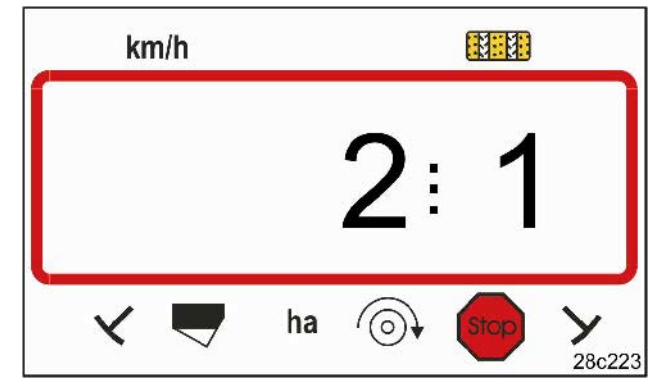

**Obr. 9** 

První číslice zobrazuje režim 2 druhá číslice kódování 1

#### **Otevřete režim:**

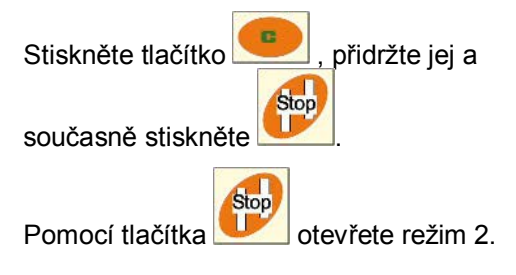

#### **Nastavení kódování:**

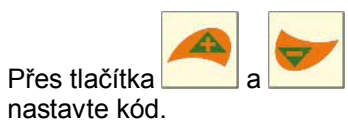

#### **Uložení do paměti:**

Stiskněte a kódování uložte.

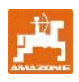

**Kód 0:** 

Secí stroj se dvěma senzory znamenáků (Obr. 10/1).

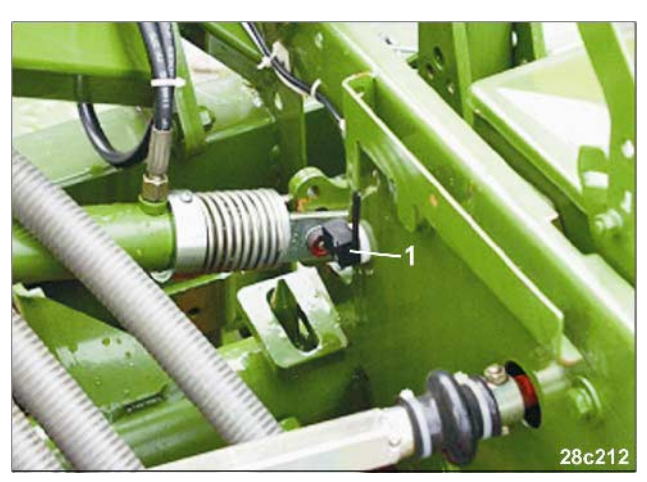

**Obr. 10** 

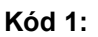

Secí stroj s jedním senzorem znamenáku (Obr. 11/1) např. na hydraulickém ventilu.

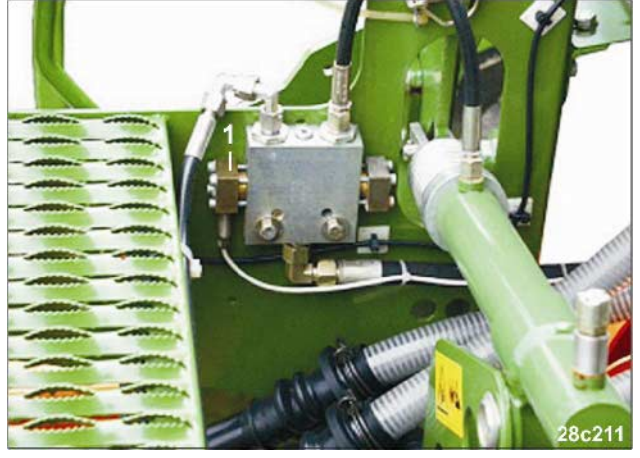

**Obr. 11** 

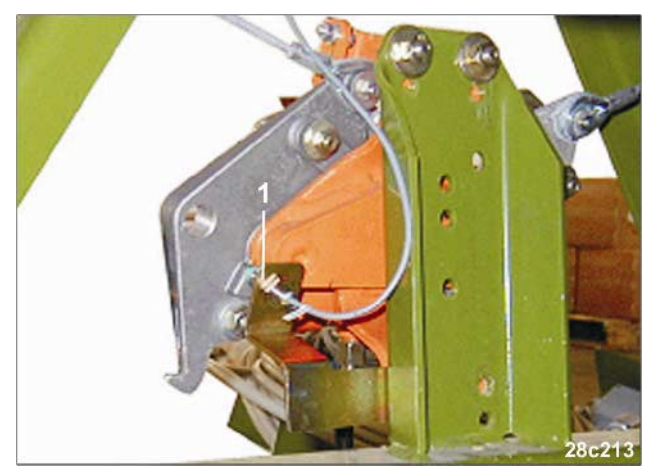

**Obr. 12** 

## Secí stroj s

**Kód 1:** 

jedním senzorem znamenáku (Obr. 12/1) např. na přepínacích automatech.

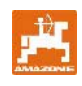

## **7.3 Režim 3**

V režimu 3 je nutno nastavit typ secího stroje.

Kód 0: hrotový secí stroj

Kód 1: pneumatický secí stroj.

## **Otevření režimu:**

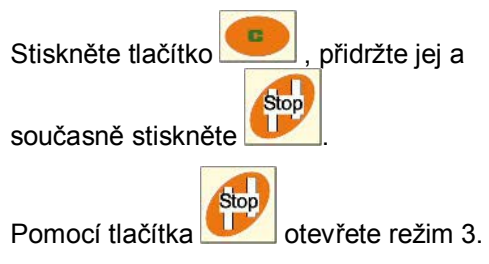

#### **Nastavení kódování:**

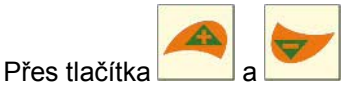

nastavte kódování 0 nebo 1 (typ secího stroje).

## **Uložení do paměti:**

Stiskněte a kódování uložte.

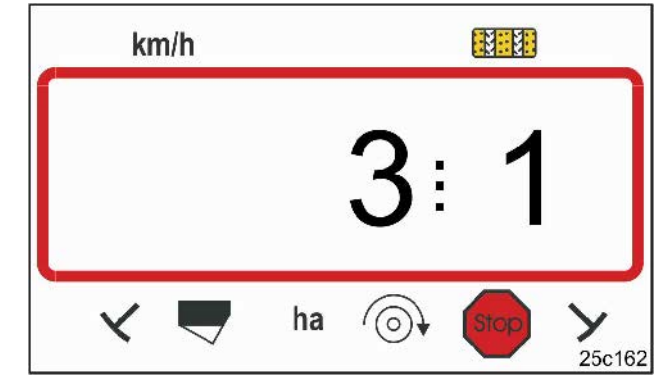

#### **Obr. 13**

První číslice zobrazuje režim 3 druhá číslice kód 1

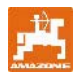

V režimu 4 se musí nastavit čas mezi výskytem chyby spínání kolejových řádků popř. chyby na předlohovém hřídeli a iniciací alarmu. Iniciaci alarmu lze také vypnout.

- Kód 00: Vypnutí iniciace alarmu
- Kód 10: Čas (vt.) pneumatického secího stroje
- Kód 22: Čas (vt.) hrotového secího stroje.

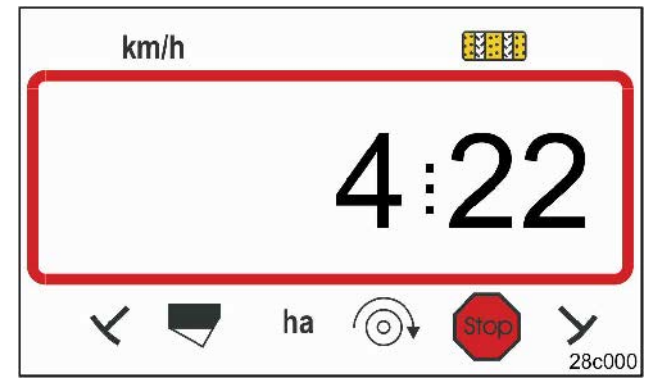

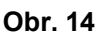

První číslice zobrazuje režim 4 druhá číslice kódování 22

Z výrobního závodu je nastaveno kódování 00, tzn. že je alarm vypnutý.

U pneumatických secích strojů se musí nastavit kódování 10 (vt.).

U hrotových secích strojů se musí nastavit kódování 22 (vt.).

#### **Otevření režimu: Nastavení kódování:**  Stiskněte tlačítko , přidržte jej a Přes tlačítka a **Stop** nastavte kódování 00, 10 nebo 22. současně stiskněte . Stop **Uložení do paměti:**  Pomocí tlačítka otevřete režim 4.

Zobrazení (Obr. 15) s akustickým signálem při výskytu chyby kolejového řádku.

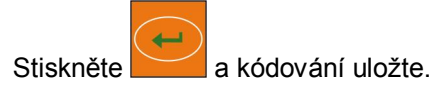

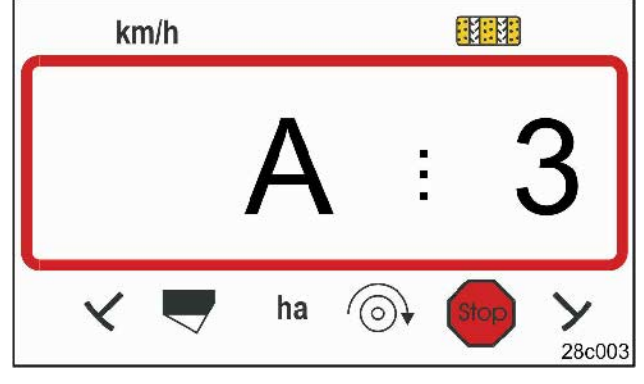

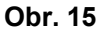

Zobrazení chyby kolejového řádku

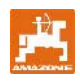

## **7.5 Režim 5 (varianta)**

V režimu 5 se musí nastavit časový rozdíl, ke kterému může dojít, aniž by byl iniciován alarm, např.

- u hrotových secích strojů mezi příkazem k zakládání kolejových řádků a zastavením předlohového hřídele
- u pneumatických secích strojů mezi příkazem k zakládání kolejových řádků a uzavřením vývodů.

Kód 00 (0 vt.) nastavený z výrobního závodu se musí změnit na:

Kód 10: pneumatický secí stroj (10 vt.)

Kód 22: hrotové secí stroje (22 vt.).

#### **Otevření režimu:**

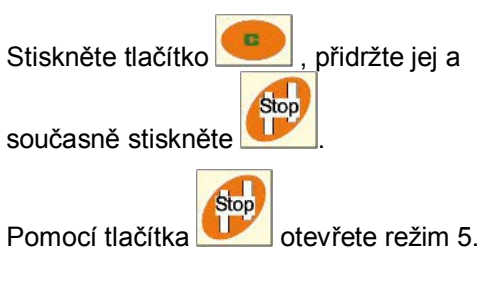

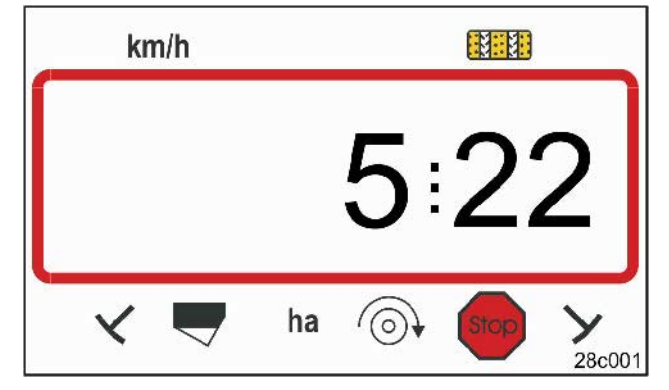

#### **Obr. 16**

První číslice zobrazuje režim 5 druhá číslice kód 22

## **Nastavení kódu:**

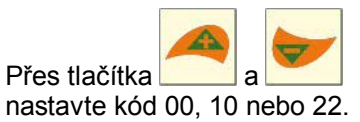

#### **Uložení do paměti:**

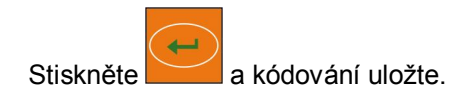

Zobrazení (Obr. 17) s akustickým signálem při výskytu chyby kolejového řádku.

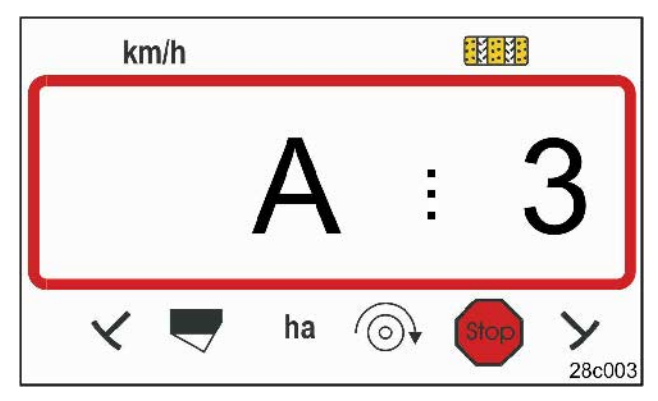

**Obr. 17** 

Zobrazení chyby kolejového řádku

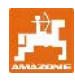

**21**

## **7.6 Zadání pracovního záběru**

Za účelem stanovení obdělané plochy je nutno zadat pracovní záběr secího stroje.

Stiskněte tlačítko Pomocí tlačítek a nastavte pracovní záběr [m], např. 3.00 pro pracovní záběr 3 m. أأساله

Pomocí tlačítka uložte hodnotu do paměti.

Uloženou hodnotu lze zkontrolovat pomocí tlačítka

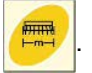

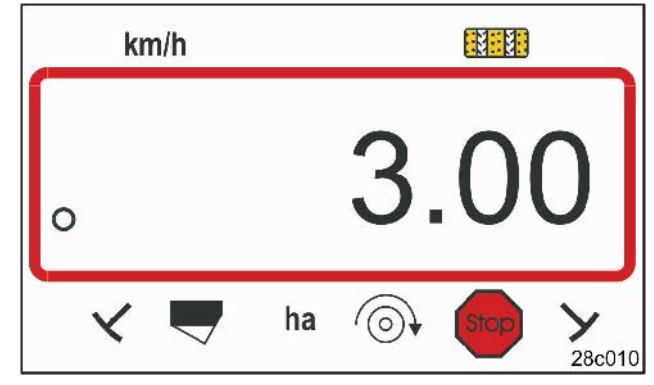

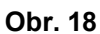

Zobrazení pracovního záběru [m]

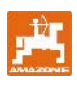

## **7.7 Zadání rytmu spínání kolejových řádků**

Vzdálenost kolejových řádků je závislá na pracovním záběru

- secího stroje a
- strojů na ochranu rostlin (rozmetadla/postřikovače).

#### **Příklad:**

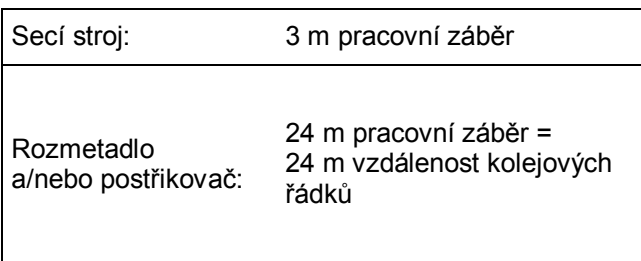

Potřebný rytmus spínání je rytmus, který si musíte vyhledat v návodu na obsluhu secího stroje, kap. "Spínání výsevních kotoučů kolejových řádků". Na základě tabulky (Obr. 22) zkontrolujte, zda lze požadovaný rytmus spínání nastavit pomocí přístroje AMALOG<sup>+</sup>

V našem příkladu (pracovní záběr 3 m/24 m) se musí nastavit rytmus spínání 8 (viz Obr. 19 a Obr. 22).

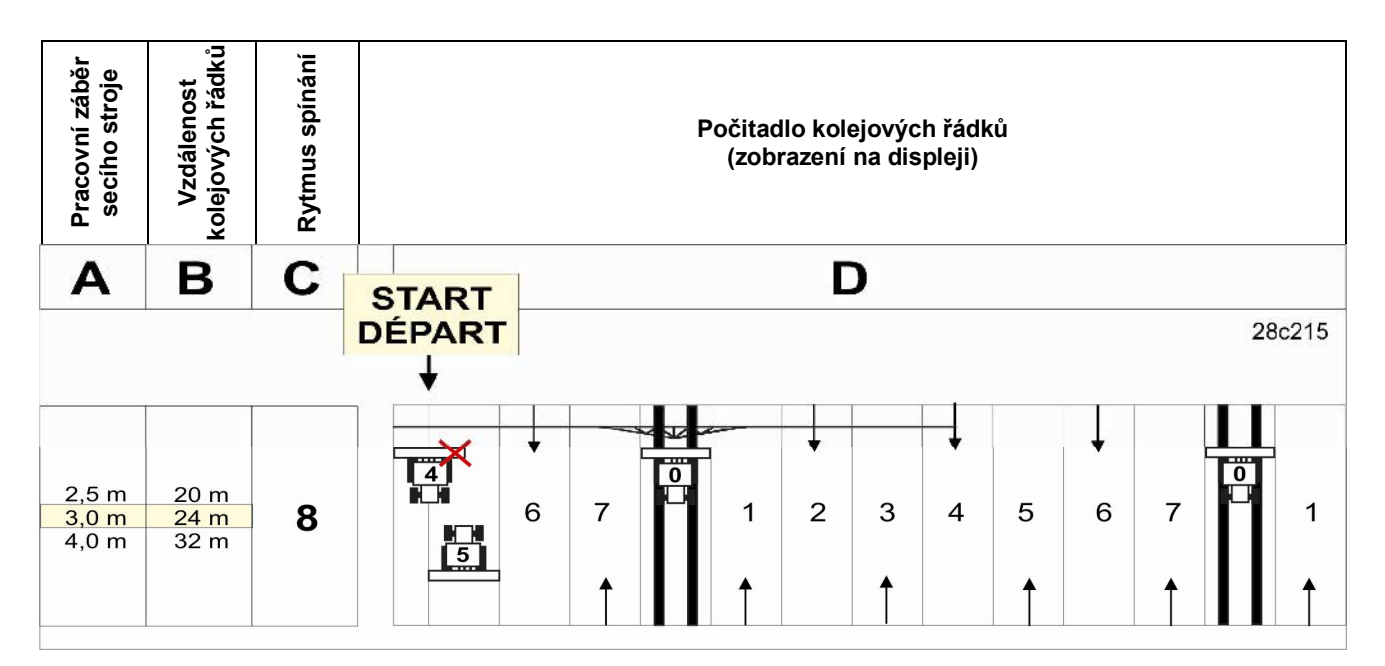

**Obr. 19** 

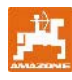

Nastavte rytmus spínání 8.

Stiskněte tlačítko

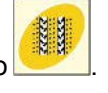

Na displeji se objeví nastavený rytmus spínání, např. 4.

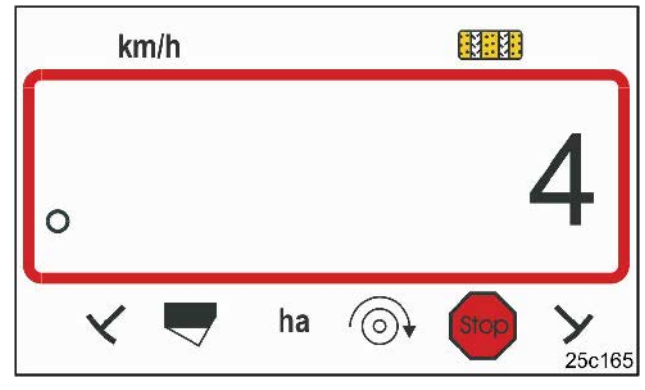

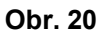

Zobrazení rytmu spínání

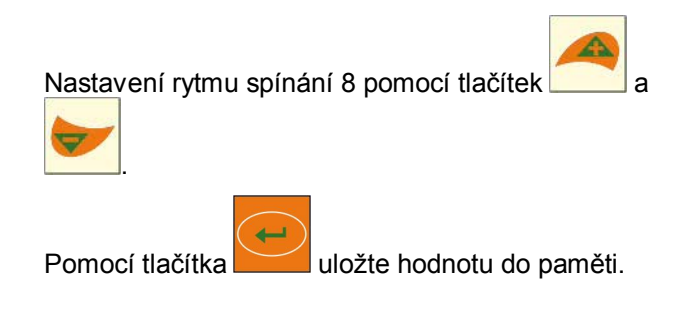

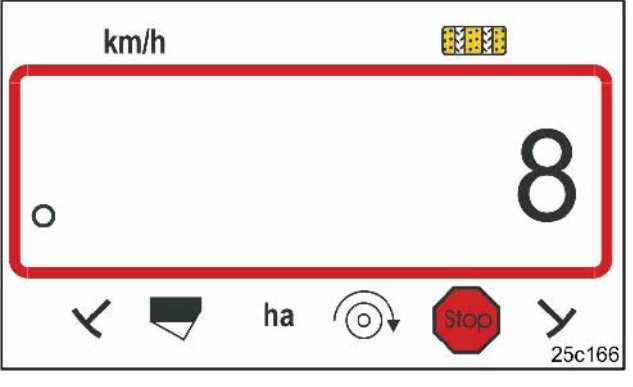

**Obr. 21** 

Zobrazení rytmu spínání

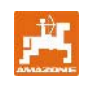

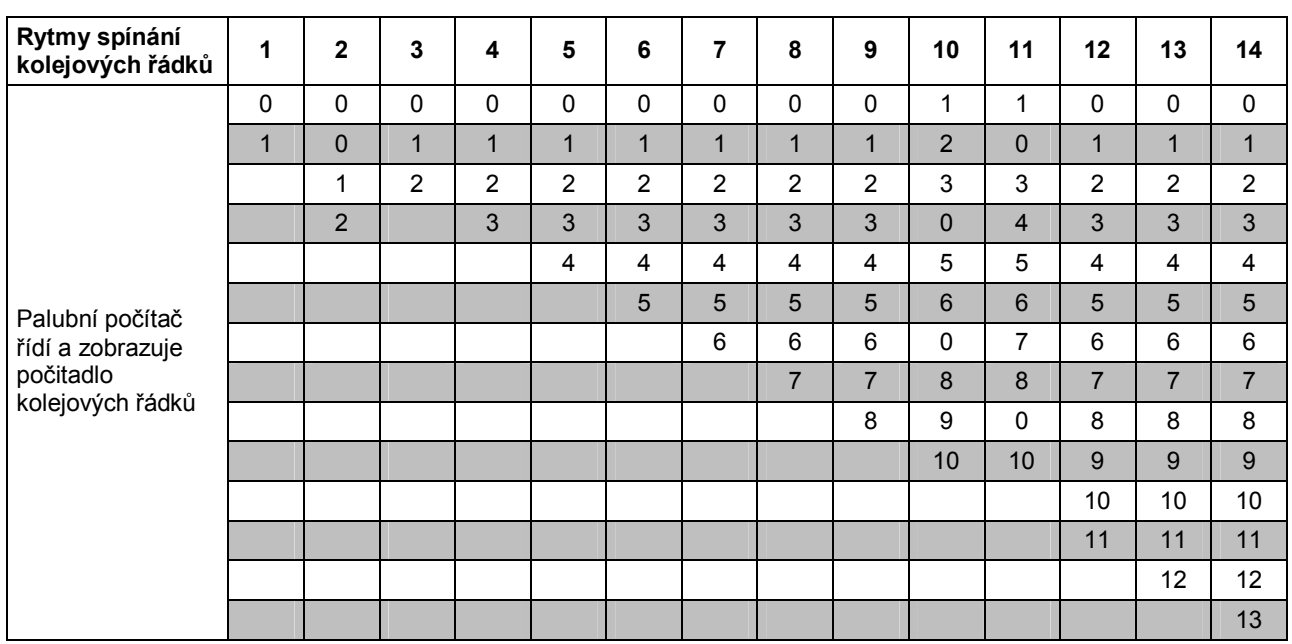

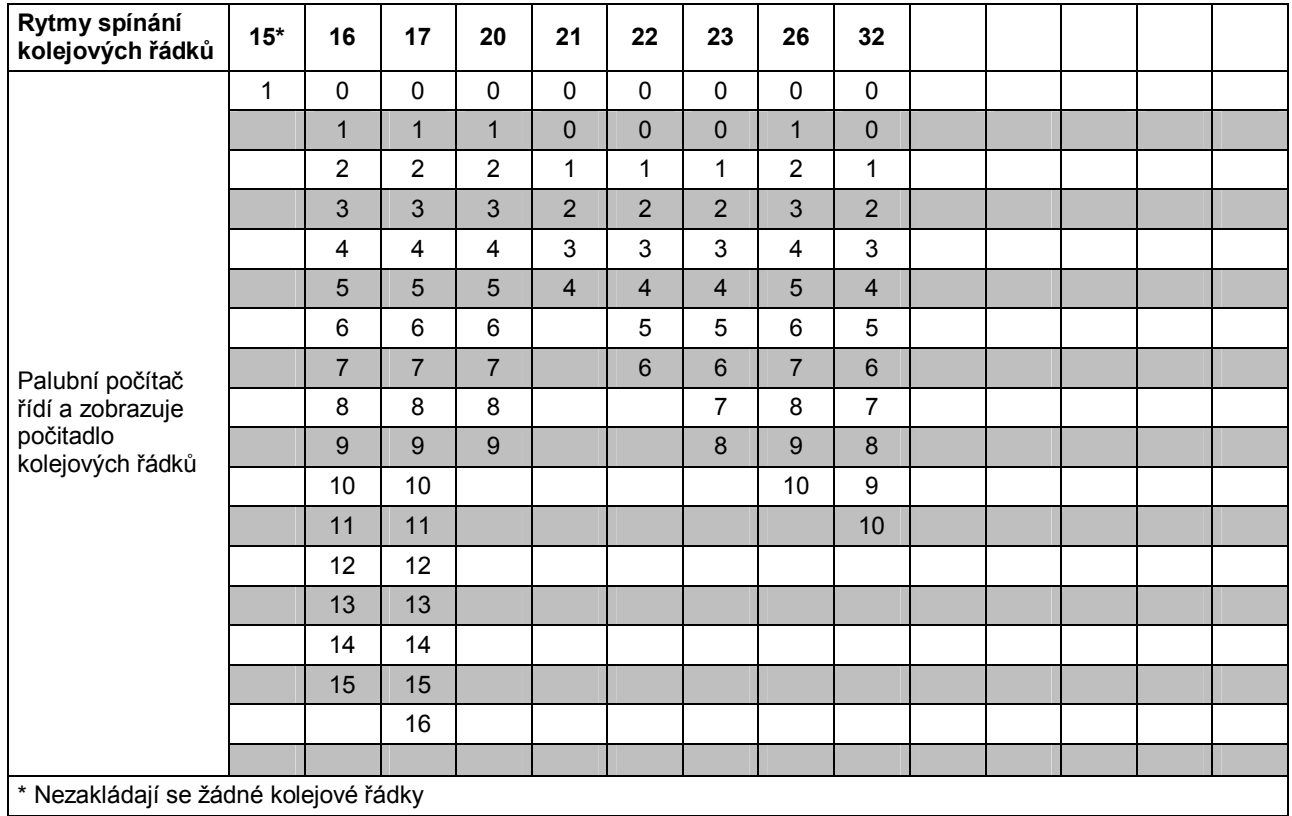

**Obr. 22** 

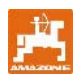

## **8.1 Kalibrační hodnota**

Za účelem stanovení pojezdové rychlosti a pro evidenci obdělané plochy musí mít přístroj AMALOG<sup>+</sup> k dispozici impulsy hnacího kola na vyměřeném úseku 100 m (kalibrační hodnota  $\mu$ lmp./100m").

Kalibrační hodnotu "Imp./100m" lze vyčíst z tabulek (Obr. 24 a Obr. 25) a zadat ji do terminálu, pokud budete zkoušku výsevku provádět s hodnotami uvedenými v tabulkách.

Skutečné impulsy se mohou odlišovat od tabulkových hodnot. Tím dochází k nesprávnému zadání rychlosti a nesprávnému vyměření plochy.

Prokluz hnacího kola secího stroje se může při práci na jiných půdách (např. přechod z těžkých na lehké půdy) změnit a tím se změní také impulsy (Imp./100m).

Proto doporučujeme provést stanovení impulsů (kalibrační hodnota "Imp./100m") ujetím vyměřeného úseku.

#### **8.1.1 Zadání kalibrační hodnoty"Imp./100m", je-li známá**

Je-li kalibrační hodnota "Imp./100m" známá, nebo pokud použijete hodnotu uvedenou v tabulkách (Obr. 24 a Obr. 25), v klidovém stavu stroje stiskněte

lmn. 100m tlačítko .

Nastavte kalibrační hodnotu "Imp./100m"

pomocí tlačítek

Pomocí tlačítka uložte kalibrační hodnotu do paměti.

Imp. Pomocí tlačítka **Locu** nechejte na displeji zobrazit kalibrační hodnotu uloženou v paměti.

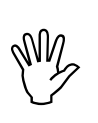

**Kalibrační hodnota "Imp./100m" nesmí být menší než 250, jinak**  nepracuje přístroj **AMALOG**<sup>+</sup> dle **předpisů!** 

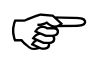

F **Kalibrační hodnota "Imp./100m" je závislá na typu secího stroje a vlastnostech obdělávané půdy!** 

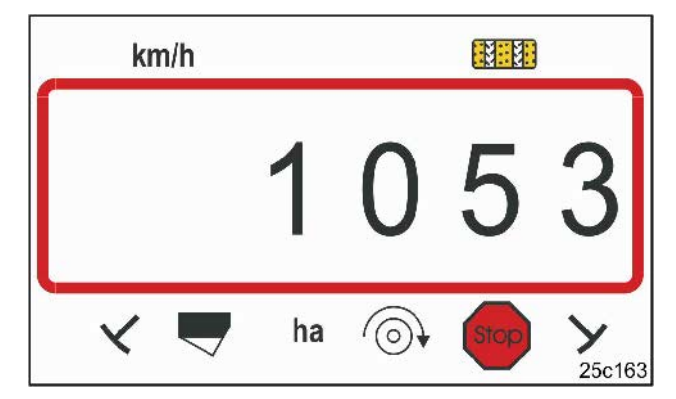

#### **Obr. 23**

Zobrazení kalibrační hodnoty

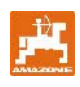

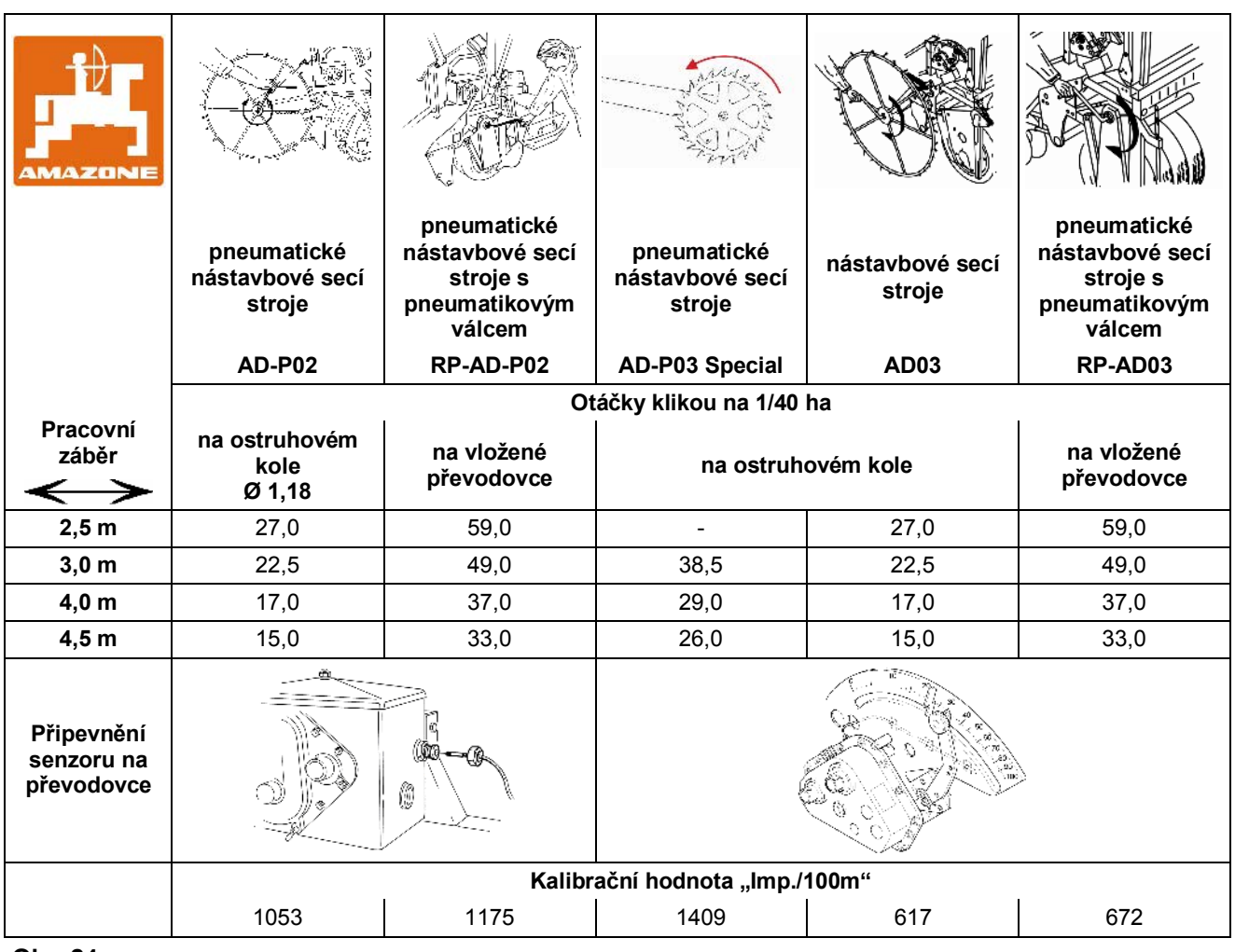

**Obr. 24** 

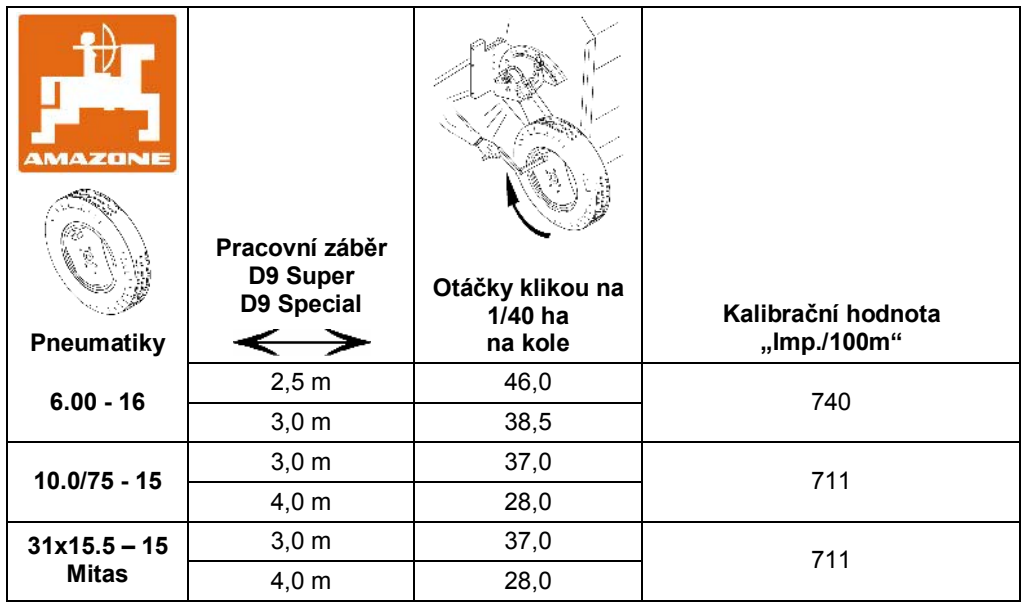

**Obr. 25** 

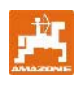

#### **8.1.2 Stanovení kalibrační hodnoty "Imp./100m"**

Na rozdílných půdách se musí stanovit kalibrační hodnota "Imp./100m" ujetím vyměřeného úseku.

Za tímto účelem vyměřte na poli úsek měřící přesně 100 m. Označte počáteční a koncový bod vyměřeného úseku.

Traktor nastavte do startovní polohy (Obr. 26) a secí stroj do pracovní polohy (dávkování osiva event. přerušte).

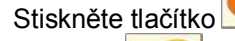

Stiskněte tlačítko , přidržte jej a současně

100m stiskněte <u>Lesle</u>, objeví se hodnota 0.

V okamžiku rozjetí přeskočí číselná hodnota na 1. Na displeji se zobrazí zaznamenané impulsy.

Během kalibrační jízdy neaktivujte žádné tlačítko.

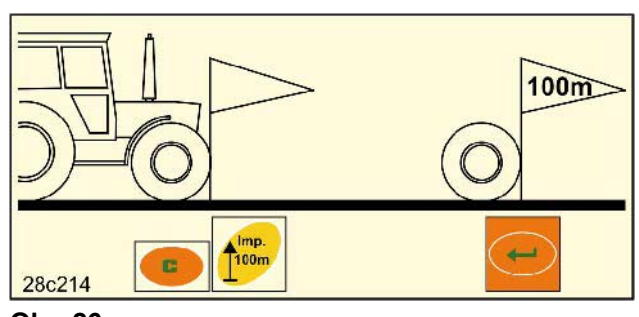

**Obr. 26** 

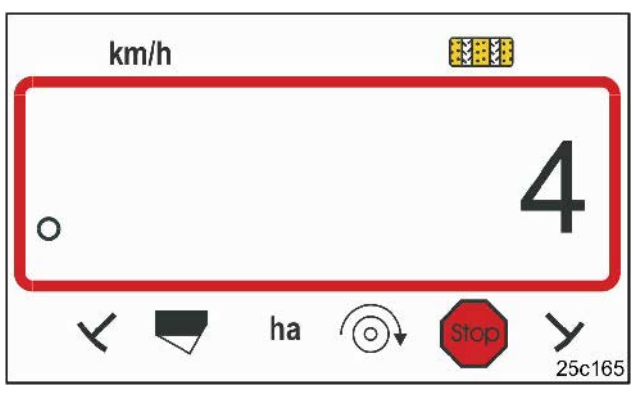

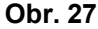

Zobrazení během kalibrace

Přesně po 100 m zastavte. Na displeji se objeví počet impulsů (např. 1005) zaznamenaných po ujetí vzdálenosti.

 $\leftarrow$ 

Stiskněte a zobrazenou kalibrační hodnotu (Imp./100m) uložte.

Pomocí tlačítka nechejte zobrazit uloženou

kalibrační hodnotu na displeji.

Budete-li stanovenou kalibrační hodnotu potřebovat později ještě jednou, můžete si hodnotu zapsat do tabulky (Obr. 29).

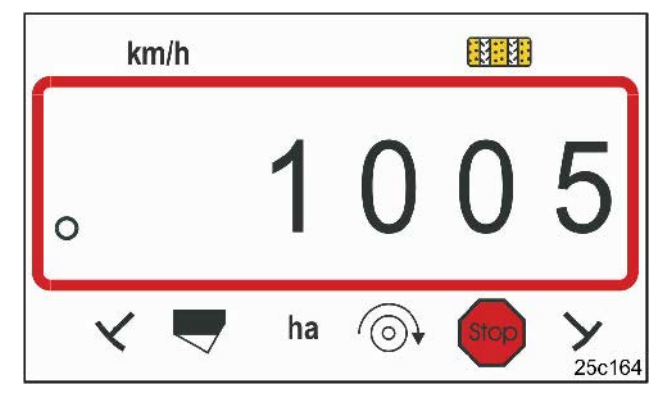

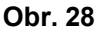

Zobrazení kalibrační hodnoty

**Otáčky klikou** 

Stanovíte-li kalibrační hodnotu projetím vyměřeného úseku a odlišuje-li se kalibrační hodnota od hodnot uvedených v tabulkách (Obr. 24 a Obr. 25), musí se znovu vypočítat také otáčky klikou pro zkoušku výsevku dle kap. 8.1.2.1 a tyto otáčky se musí zaznamenat do tabulky (Obr. 29).

Prostřednictvím vypočítaného počtu otáček klikou se musí stanovit poloha převodovky popř. množství osiva vyseté při (opakované) zkoušce výsevku.

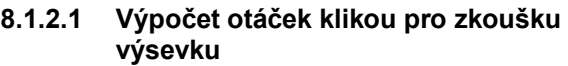

#### **Příklad:**

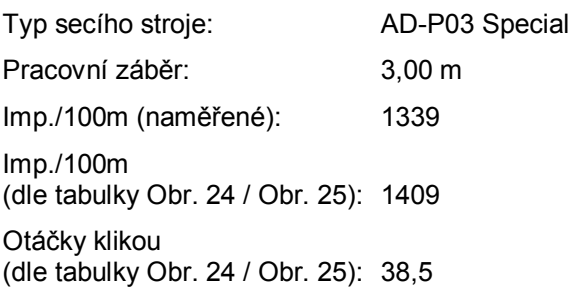

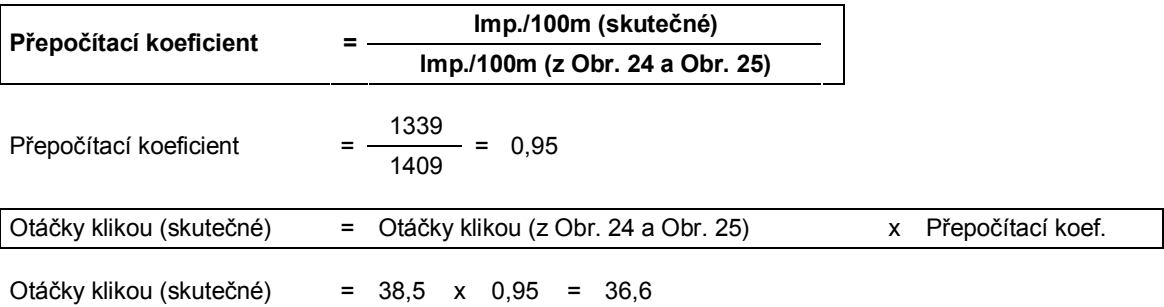

## **8.2 Začátek pracovní činnosti**

Před uvedením do provozu na poli se musí provést nastavení popsaná výše.

Počitadlo kolejových řádků nastavte stisknutím

tlačítka do startovní polohy (např. 4, viz příklad kap. 7.7 a obrázek [Obr. 19]) pod nadpisem START).

Spínání kolejových řádků a spínání znamenáků jsou spojené. Dbejte na to, aby se spustil správný znamenák, poté co se nastaví počitadlo kolejových řádků. Znamenáky event. ještě jednou přepněte.

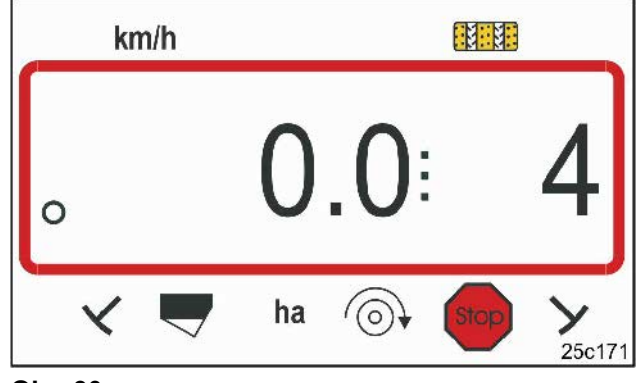

## **Obr. 30**

**Pole** 

**Obr. 29** 

**Kalibrační hodnota Imp./100 m** 

Zobrazení při přepínání ve stacionární poloze: první číslice znázorňuje pojezdovou rychlost (km/h), druhá číslice počitadlo kolejových řádků 4

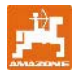

Bezprostředně před začátkem pracovní činnosti

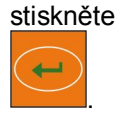

stiskněte tlačítko , přidržte jej a stiskněte

Tím se počitadlo dílčí plochy nastaví na 0.

Po rozjetí se ve vyobrazení pracovní činnosti zobrazí pojezdová rychlost [km/h] (Obr. 31/1), poloha počitadla kolejových řádků (Obr. 31/2) a poloha znamenáku (Obr. 31/3 nebo Obr. 31/4, je-li k dispozici).

V případě záměny znamenáků zazní akustický signál.

## **8.3 Zobrazované údaje během práce**

Během osívání pole lze zobrazovat následující údaje, a sice stisknutím funkčních tlačítek na ca. 10 vteřin.

#### **8.3.1 Počitadlo hektarů – dílčí obdělaná plocha**

Obdělaná plocha se zaznamenává pouze prostřednictvím pracujícího secího stroje; nikoliv prostřednictvím zvednutého secího stroje.

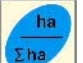

Stisknutím tlačítka **Ehazi** se zobrazí dílčí plocha [ha], která se obdělala po aktivaci funkce Start.

Počitadlo se vymaže, viz kap. 8.2.

## **8.3.2 Počitadlo hektarů – celková plocha**

Opětovným stisknutím (viz kap. 8.3.1)

tlačítka  $\left| \frac{\Sigma$ ha $\epsilon}{\Sigma} \right|$  se zobrazí obdělaná celková plocha [ha].

Tento záznam nelze vymazat.

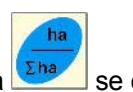

Opětovným stisknutím tlačítka **Ehazov** se objeví zobrazení pracovního režimu. **Obr. <sup>33</sup>**

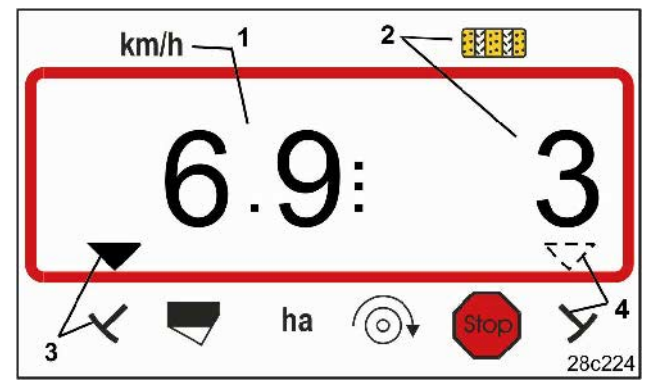

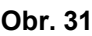

Zobrazení pracovního režimu

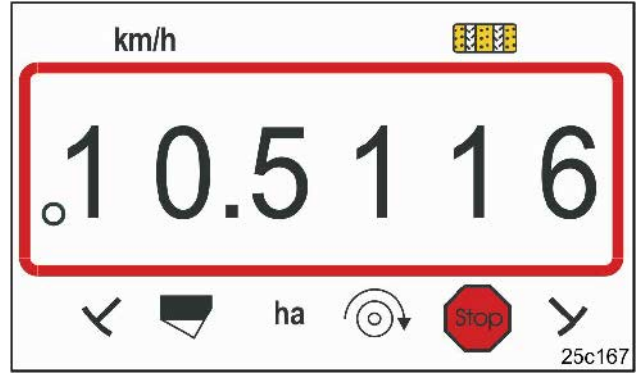

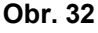

Zobrazení dílčí obdělané plochy 10,5 ha

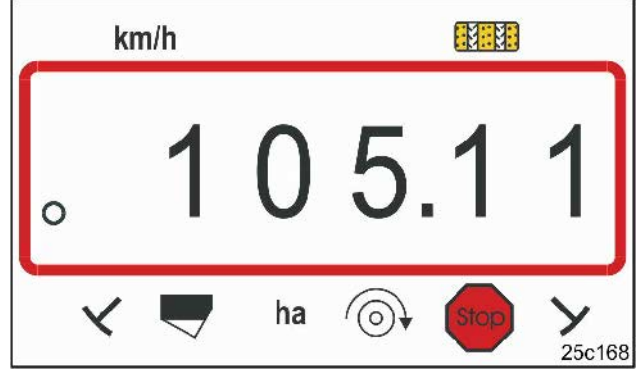

Zobrazení celkové obdělané plochy 105,1 ha

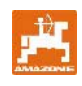

## **8.3.3 Zobrazení otáček ventilátoru u pneumatických secích strojů**

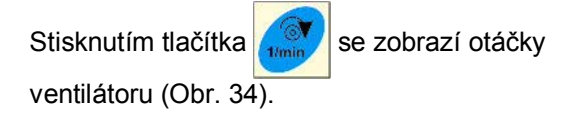

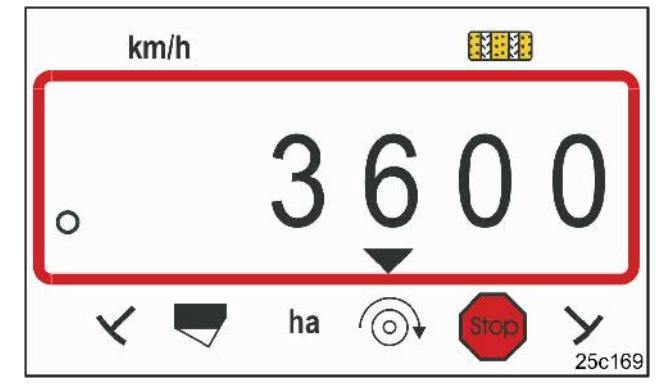

#### **Obr. 34**

Zobrazení otáček ventilátoru 3600 1/min.

### **8.3.4 Zapnutí/vypnutí výstrahy v případě odchylky od plánovaných otáček**

AMALOG<sup>+</sup> monitoruje otáčky ventilátoru.

Monitorování otáček je aktivní pouze v případě, pokud secí stroj pracuje.

Pokud se skutečné otáčky odchýlí od plánovaných otáček o více než 10%, zazní akustický signál a na displeji začne blikat kontrolní značka (trojúhelník, Obr. 35) nad symbolem otáček.

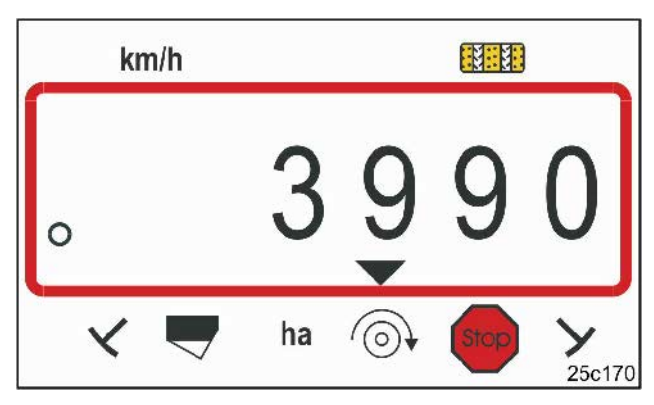

```
Obr. 35
```
Kontrolka bliká v případě 10% odchylky od plánovaných otáček

## **Zadání plánovaných otáček**

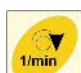

Po stisknutí tlačítka zobrazí displej nastavené plánované otáčky.

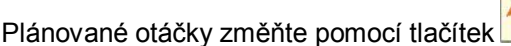

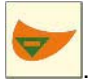

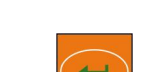

Pomocí tlačítka uložte hodnotu do paměti.

#### **Vypnutí monitorování otáček**

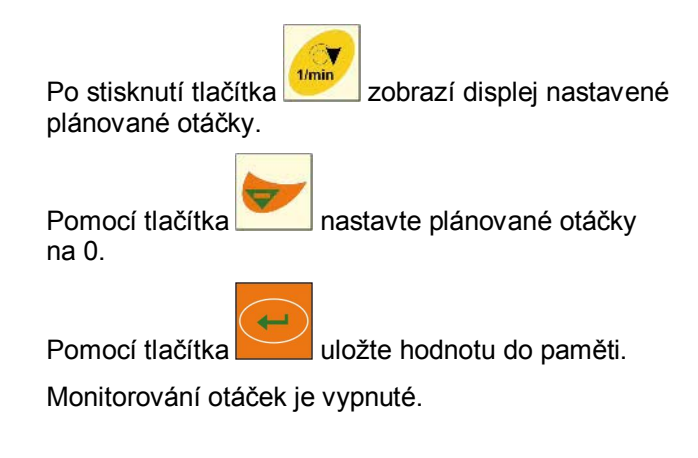

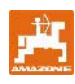

### **8.4 Zamezení/zablokování přepínání počitadla kolejových řádků**

AMALOG<sup>+</sup> počítá kolejové řádky u secích strojů

- se znamenáky

při průjezdu znamenáků přes senzory (Obr. 10) nebo při aktivaci hydraulického ventilu (Obr. 11) popř. spínacího automatu (Obr. 12)

- bez znamenáků

v klidovém stavu secího stroje, např. při zvedání stroje na okraji pole, když se k senzoru v převodovce nedostávají již žádné impulsy, ovšem také při zastavení na poli.

Nechcete-li, aby počitadlo kolejových řádků, např. při zastavení na poli nebo zvedání znamenáků před překážkou, již nepočítalo dál, stiskněte tlačítko

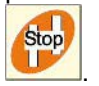

Další počítání počitadla kolejových řádků je zablokováno, pokud na displeji bliká počitadlo kolejových řádků (Obr. 36/1).

Před pokračováním v pracovní činnosti stiskněte

 $\overline{\text{Stop}}$ tlačítko **a počitadlo kolejových řádků opět** aktivujte.

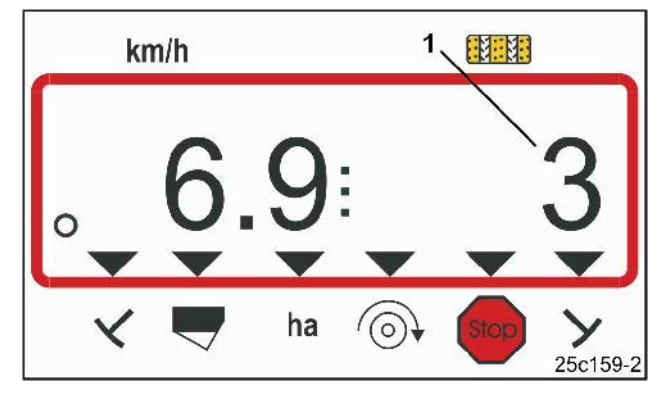

**Obr. 36** 

Zobrazení po stisknutí tlačítka Stop. Na displeji bliká počitadlo kolejových řádků.

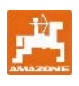

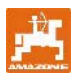

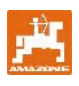

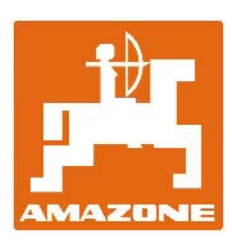

## **AMAZONEN-WERKE**

**H. DREYER GmbH & Co. KG** 

Postbox 51 D-49202 Hasbergen-Gaste Germany

Tel.:  $+49(0)$  54 05 50 1-0 Fax:  $+49(0)$  54 05 50 11 47 Email: [amazone@amazone.de](mailto:amazone@amazone.de)<br>http:// www.amazone.de [www.amazone.de](http://www.amazone.de)

D-27794 Hude D-04249 Lipsko F-57602 Forbach